**GUIF**

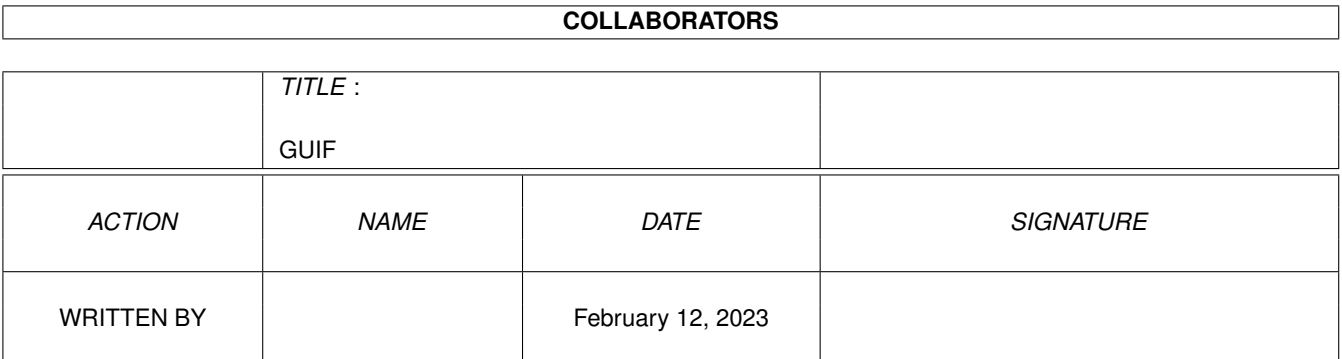

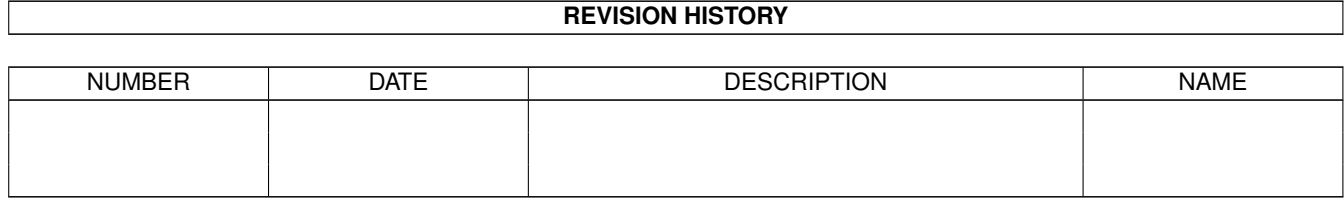

# **Contents**

#### 1 GUIF

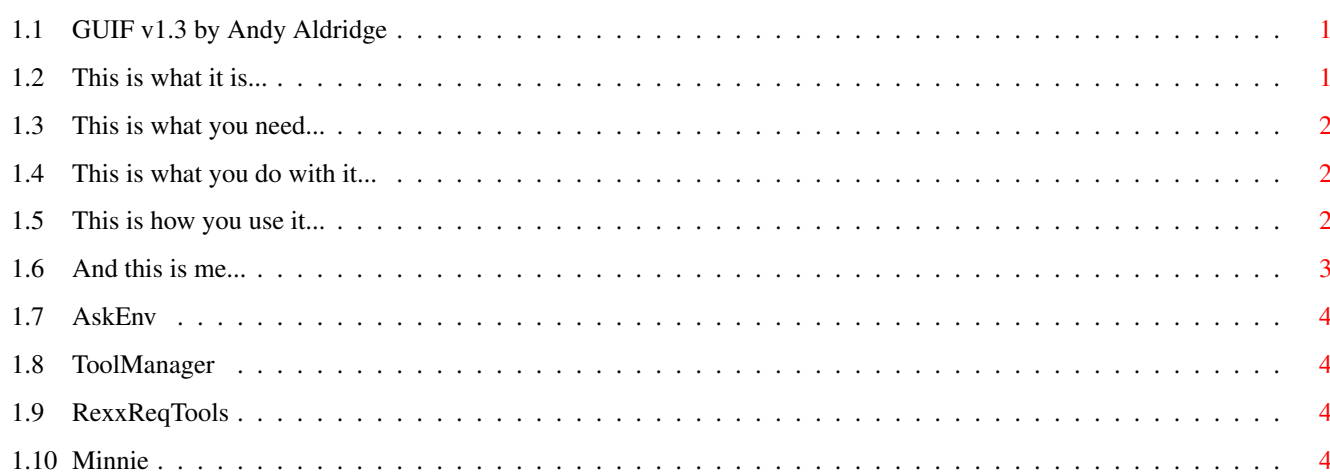

 $\mathbf 1$ 

### <span id="page-3-0"></span>**Chapter 1**

## **GUIF**

#### <span id="page-3-1"></span>**1.1 GUIF v1.3 by Andy Aldridge**

[GUIF](#page-3-3) by Andy Aldridge written in Arexx - April 1995 Contents.... [Description](#page-3-3) - what is [GUIF](#page-3-3) ? [Requirements](#page-4-3) - what do I need? [Installation](#page-4-4) - where do I shove it? [Usage](#page-4-5) - what do I do now? [Author/Legal](#page-5-1) - who do you think you are?

#### <span id="page-3-2"></span>**1.2 This is what it is...**

<span id="page-3-3"></span>[GUIF](#page-3-3) is a GUI front end for AmiTCP's Finger command, I found that I used the finger command only occasionally, and always to the same three or four places and I thought that it'd be nice not to have to type in long addresses every time I used it. I tried a number of varying ways of doing this, all of which worked, but none of which were particularly attractive, and then someone on demon.ip.support.amiga mentioned a snazzy little utility that goes by the name " [AskEnv](#page-6-4) " and this was just the thing I was looking for to make my GUI-Finger into something mildly attractive. I'm very new to Arexx and so you'll probably find that the script is very inefficient but it works and I'm happy in that!

So now there's a much easier way to find out if news2 is down again!!

#### <span id="page-4-0"></span>**1.3 This is what you need...**

<span id="page-4-3"></span>[GUIF](#page-3-3) requires a number of things... Obviously it needs an Amiga (and what right minded person wouldn't have one of those?) that is running Arexx and AmiTCP. It needs the utility " [AskEnv](#page-6-4) " to be somewhere in your path, I keep it in AmiTCP:bin. It needs a text viewer of some sort, it defaults to Multiview, but this can quite easily be changed (see Installation). It needs the wonderful [RexxReqTools](#page-6-5) It needs you to understand that as a new boy at all this I may have made mistakes, and to forgive me for that!

#### <span id="page-4-1"></span>**1.4 This is what you do with it...**

<span id="page-4-4"></span>Place [GUIF](#page-3-3) and it's Icon any where you wish, if you intend using it from the CLI you should put it somewhere in your path (for ease of use) [GUIF](#page-3-3) looks for a file called [GUIF](#page-3-3) .config in the AmiTCP:db directory, if it can't find it it gives you the option of creating one. The [GUIF](#page-3-3) .config should be in the form.... # anything beginning with a "#" is ignored as are blank lines aald@post.demon.co.uk motd@gate.demon.co.uk and@so.on ....and should contain no more than eight finger locations, any more will be ignored.

#### <span id="page-4-2"></span>**1.5 This is how you use it...**

<span id="page-4-5"></span>From the Workbench double click on the incredibly artistic [GUIF](#page-3-3) icon (drawn in the style of Tony Hancock in "The Rebel"). From the CLI the template is... [GUIF](#page-3-3) [CONFIG] if the CONFIG keyword is used [GUIF](#page-3-3) will create a new [GUIF](#page-3-3) .config file - overwriting the old one. I use it by launching it from a [ToolManager](#page-6-6) dock, and I'd recommend anyone (and everyone) to get hold of Stefan Becker's incredible utility!!

#### <span id="page-5-0"></span>**1.6 And this is me...**

<span id="page-5-1"></span>Andy Aldridge | andy@aald.demon.co.uk 85 Studley Grange Road | 2:254/255.12@fidonet.org Hanwell LONDON W7 2LU UK Any bug reports criticisms or comments gratefully received, would anyone who improves on this script in any way be so kind as to send me a copy of the modified script I'm always keen to see just where I went wrong. This is my first Arexx project, and as such I know that it isn't perfect, so any Arexx gurus out there who want to tell me what I've done wrong please, please do. All my Arexx knowledge has come from reading other peoples scripts so I'd like to credit these people who have unknowingly helped me, the main ones are... Philip Stewart-Jones phil@curve.demon.co.uk Thanks for plink and GUI-Archie, and also thanks for having decent music tastes!!! Mat Bettinson mat@darkside.demon.co.uk Mostly for SPOT scripts and little Arexx utilities like Repack.rexx. I'd also like to thank the following... Hazel Simpson Anthony Brice Galaxie 500 Woody Allen Pale Saints and [Minnie](#page-6-7) for clogging up the keyboard with hair. Legal Guff [GUIF](#page-3-3) is freely distributable but remains the copyright of Andrew Aldridge, it may be distributed on disk, CDROM or by any other method so long as the charge is no more than the cost of the materials, the post and the packaging. All necessary steps have been taken to ensure that [GUIF](#page-3-3) is in full working order, however I cannot be held responsible should this script in any way damage your computer or your sanity. GUIF ©1995 Andy Aldridge

#### <span id="page-6-0"></span>**1.7 AskEnv**

<span id="page-6-4"></span>[AskEnv](#page-6-4) is a snazzy little utility that creates GUIs from text files.

It was written by Bengt Giger and is available on Aminet... dev/gui/ [AskEnv](#page-6-4) .lha

#### <span id="page-6-1"></span>**1.8 ToolManager**

<span id="page-6-6"></span>EVERY Amiga should have tool manager it's fabby, it adds stuff to your Tools menu it puts docks on your screen, it plays samples, it juggles and it makes a very nice Mushroom Lasagne. It was written by Stefan Becker and is available on Aminet... util/boot/ [ToolManager](#page-6-6) 21b.lha

#### <span id="page-6-2"></span>**1.9 RexxReqTools**

<span id="page-6-5"></span>[RexxReqTools](#page-6-5) is brilliant it gives Arexx users access to lots of different requesters. It was written by Rafael D'Halleweyn and is available on Aminet.. util/rexx/ [RexxReqTools](#page-6-5) .lha

#### <span id="page-6-3"></span>**1.10 Minnie**

<span id="page-6-7"></span>Oh yes, Minnie's a cat!  $|\! \backslash \! \! \_, , , \text{-} \text{-}, , \_$  $1, \ldots'': \ldots; -; \ldots; -;$  $|,0-)$  )-,\_..;\(`'-' '---"(\_/--' `-'\\_)